**4-3 عرض وتغيير المناظر**

یمكن عرض العدید من المناظر الرئيسية المتوفر فى **Project MS** والتى تتكون من

- chart) GANTT (Bar یستخدم لعمل مدخلات المشروع الرئيسية ( المهام و مددها الزمنية)
	- (CPM(Network یستخدم في عرض علاقات المهام مع بعضها البعض على شكل شبكة من المستطيلات.
		- usage Task یوضح ساعات العمل التي نفذتها الموارد من المهمة
		- tracking Gantt یظهر العمل المنجز في المسروع و نسبة الانجاز.
			- Graph Resource یوضح تعارضات الموارد.
		- Usage Resource یوضح استخدام الموارد المخصصة للمهام المختلفة.
			- Sheet Resource یوضح الموارد المتاحة للمشروع.
			- و هناك العدید من المناظر الاضافية التي تظهر في الشكل .3-3

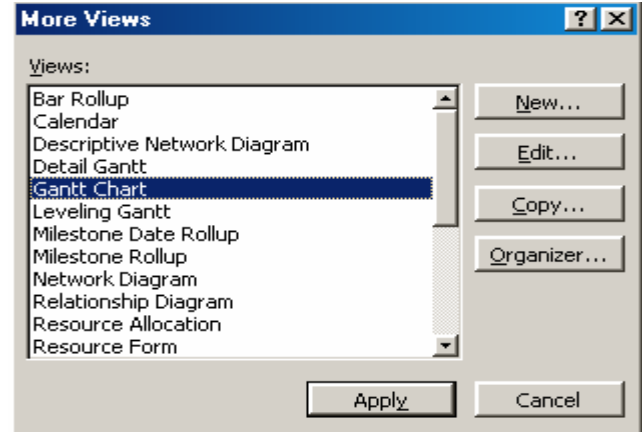

 **الشكل 3-3 : مناظر اضافية في ميكوسوفت بروجكت** 

## **5-3 تغيير المناظر**

من القائمة الى اليسار على الشاشة الرئيسية یمكن اختيار المنظر المناسب.

• یمكن من الأمر **views More > View** الحصول على مناظر اضافية.

## **6-3 الجداول Tables**

لكل منظر فى ميكروسوف بروجكت هناك قوائم مختلفة والتى تقوم بتعریف المعلومات حسب التوصيف الخاص بها .فمثلا بالنظر الى قائمة الجدولة فانك سوف تلاحظ تاریخ بدایة ونهایة اى مهمة .والقائمة المتاحة على ميكروسوف بروجكت هي قائمة الإدخال